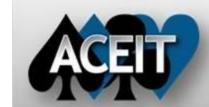

# eNews

### **Automated Cost Estimating Integrated Tools**

Issue 71 – January 2013

### **ACEIT Technical Support**

aceit support@tecolote.com (805) 964-6963 ext. 211

### **ACEIT Support Australia**

aceit\_support\_au@tecolote.com 61 7 5575 9877

#### **ACEIT Sales**

aceit sales@tecolote.com (281) 333-0240 ext. 225

ACEIT Training
<a href="mailto:aceit train@tecolote.com">aceit train@tecolote.com</a>
(281) 333-0240 ext. 227

#### . . . . . .

ACEIT Development 5266 Hollister Ave., Suite 301 Santa Barbara, CA 93111-2089 (805) 964-6963

### **ACEIT Website**

www.aceit.com

#### **Happy New Year!**

We would like to wish all of you a very Happy New Year from the ACEIT staff. We look forward to the coming year and are here to help you with all your ACEIT needs -- from training to support services. Let us know how we can assist you!

#### Tip of the Month - Function Focus: MatColCol()

Do you ever need to multiply columns of numbers and sum them to a total? This tip highlights the MatColCol() function which allows you to multiply a time-phased table of data by a column of data. This example calculates total personnel costs given individual labor category rates and personnel requirements by year. MatColCol needs the following information:

MatColCol ( Num\_Rows, @FiscalYr\_Matrix, @Constant\_Matrix, Col )

*Num\_Rows – The number of rows in both the FiscalYr\_Matrix* and the *Constant\_Matrix*. Both matrices must have the same number of rows.

 $@FiscalYr\_Matrix$  - The matrix that contains  $Num\_Rows$  rows and n fiscal years of data.

@Constant\_Matrix - The matrix of Num\_Rows rows and y-columns. (NOTE: This can be a matrix with data stored in the fiscal year columns OR it can be a vector with data stored in the Equation/Throughput column.)

Col – The column index in Constant\_Matrix to multiply by each fiscal year's column vector in FiscalYr\_Matrix. If Constant\_Matrix is a vector, this value can be any number. Otherwise, an index of 1 corresponds to the first fiscal year of the session, 2 corresponds to the second year, etc.

|    | WBS/CES Description            | Арргор | Unique<br>ID | Point<br>Estimate | Phasing<br>Method | Equation / Throughput          | Fiscal<br>Year | Units | FY 2013 | FY 2014 | FY 2015 |
|----|--------------------------------|--------|--------------|-------------------|-------------------|--------------------------------|----------------|-------|---------|---------|---------|
| 1  | Total Personnel Cost           | 3500   |              | \$ 48,375.0*      | - 5               | MarColCol(3, @PerQy, @Pays, 1) | 12122          |       |         |         |         |
| 2  |                                | -      |              |                   |                   |                                |                |       |         |         |         |
| 3  | *NPUT VARIABLES                |        | "N_VAR       |                   |                   |                                |                |       |         |         |         |
| 4  | *** Personnel Requirements     |        |              |                   |                   |                                |                |       |         |         |         |
| 5  | Personnel Labor Rate           |        | Pays         | \$ 525.0*         |                   |                                |                |       |         |         |         |
| 6  | Labor Category 1               | 3500   |              | \$ 200.0*         | C                 | 200                            | 2013           | \$6   |         |         |         |
| 7  | Labor Category 2               | 3500   |              | \$ 175.0*         | C                 | 175                            | 2013           | \$K   |         |         |         |
| 0  | Labor Category 3               | 3500   |              | \$ 150.0*         | C                 | 150                            | 2013           | \$K   |         |         |         |
| 9  |                                |        |              |                   |                   |                                |                |       |         |         |         |
| 10 | Personnel Requirements by Year |        | FeGy         | 275.0*            |                   |                                |                |       |         |         |         |
| 11 | Labor Category 1               |        |              | 105.0 *           | IS                | (Input Throughput)             |                |       | 10      | 45      | 45      |
| 12 | Labor Category 2               |        |              | 75.0*             | IS                | [Input Throughput]             |                |       | 10      | 30      | 30      |
| 13 | Labor Category 3               |        |              | 95.0*             | is                | [Input Throughput]             |                |       | 10      | 40      | - 40    |

#### Results:

| Row | Cost Element                   | Approp | Total       | FY 2013    | FY 2014     | FY 2015     | FY 2016    |
|-----|--------------------------------|--------|-------------|------------|-------------|-------------|------------|
| 1   | Total Personnel Cost           | 3500   | \$ 48,375.0 | \$ 5,250.0 | \$ 20,250.0 | \$ 20,250.0 | \$ 2,625.0 |
| 2   |                                |        |             |            |             |             |            |
| 3   | "INPUT VARIABLES               |        |             |            |             |             |            |
| 4   | *** Personnel Requirements     |        |             |            |             |             |            |
| 5   | Personnel Labor Rate           |        | \$ 525.0    |            |             |             |            |
| 6   | Labor Category 1               | 3500   | \$ 200.0    |            |             |             |            |
| 7   | Labor Category 2               | 3500   | \$ 175.0    |            |             |             |            |
| \$  | Labor Category 3               | 3500   | \$ 150.0    |            |             |             |            |
| 9   |                                |        |             |            |             |             |            |
| 10  | Personnel Requirements by Year |        | 275.0       | 30.0       | 115.0       | 115.0       | 15.0       |
| 11  | Labor Category 1               |        | 105.0       | 10.0       | 45.0        | 45.0        | 5.0        |
| 12  | Labor Category 2               |        | 75.0        | 10.0       | 30.0        | 30.0        | 5.0        |
| 13  | Labor Category 3               |        | 95.0        | 10.0       | 40.0        | 40.0        | 5.0        |

### **Support Alert**

**POST 7.3a with Excel 2010**: If you are receiving the error "Failed to connect to the POST Add-In", <u>click here</u> for steps to remedy the problem. Please contact <u>ACEIT Support@tecolote.com</u> if you have any questions.

## New Washington DC Training Facility

We are pleased to announce that we have selected a new training facility for all our Washington DC ACEIT training. Gestalt Partners will be the home to ACEIT training. Gestalt is located between 13<sup>th</sup> and 14<sup>th</sup> Streets, NW on G Street. Training is on the 10<sup>th</sup> floor in Suite 1020.

## Gestalt Partners

1325 G Street, NW Suite 1020 Washington, DC 20005

# Book your 2013 ACEIT training now! ACEIT Training Schedule

|                                                        | Feb                    | Mar              | Apr              | May       |
|--------------------------------------------------------|------------------------|------------------|------------------|-----------|
| ACEIT 101: Introduction<br>to ACE, CO\$TAT and<br>POST | 26-1 El<br>Segundo, CA |                  | <u>16-19 WDC</u> |           |
| ACEIT 201: Next Steps in ACE, CO\$TAT, and POST        |                        | <u>19-22 WDC</u> |                  |           |
| <u>Training Bundle - 4 Day</u><br>(RI\$K 102/JACS)     |                        |                  |                  | 21-24 WDC |

On-Site and Mechanics Training are available, contact <u>ACEIT Training</u> for more information.

## RI\$K 102/JACS Training Bundle Available – May

**RI\$K 102** introduces you to the process of modeling the uncertainty in your point estimate. The course covers the basic concepts of uncertainty analysis and teaches you how to systematically apply uncertainty distributions to your estimate.

JACS teaches you how to load time-dependent and time-independent costs into your MS Project schedule and assign uncertainty to task cost and durations. You will learn how to model a Risk Register to ensure that your discrete risks properly influence your integrated cost/schedule model. You get hands-on experience defining uncertainty and correlation. You will use the automated health checks to identify errors, determine schedule, cost and uncertainty conflicts, and flag where best practices are not being used. Learn how to generate a variety of graphical reports to analyze Joint Confidence Level (JCL) results and to identify cost, schedule and uncertainty drivers.

## RI\$K 102/JACS – Washington DC – May 21-24

## **ACEIT Certification/Compliance Documentation**

To view the documents, visit the  $\underline{\text{Compliance Documentation page}}$  on aceit.com.

## ACEIT Version Compatibility

ACEIT is designed to run in a Microsoft Windows operating system. Some ACEIT applications, such as CO\$TAT and POST, require Microsoft Office to run. Please see the table below for version compatibility:

| ACEIT Version (release date)        | Windows OS Version                        | Microsoft Office Version                 |
|-------------------------------------|-------------------------------------------|------------------------------------------|
| 7.3a (March 2012)                   | XP, Vista,<br>Windows 7<br>(32 or 64-bit) | 2003, 2007,<br>2010 <i>(32-bit only)</i> |
| 7.3 (April 2011)                    | XP, Vista,<br>Windows 7<br>(32 or 64-bit) | 2003, 2007,<br>2010 <i>(32-bit only)</i> |
| 7.2a-003 (July 2010)                | XP, Vista,<br>Windows 7<br>(32 or 64-bit) | 2003, 2007,<br>2010 <i>(32-bit only)</i> |
| 7.2a (April 2010)<br>7.2 (Dec 2009) | XP, Vista                                 | 2003, 2007                               |

View your ACEIT version and release date by selecting Help>About in any ACEIT application.

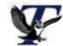

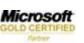